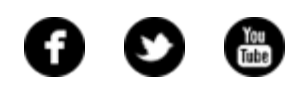

<span id="page-0-0"></span>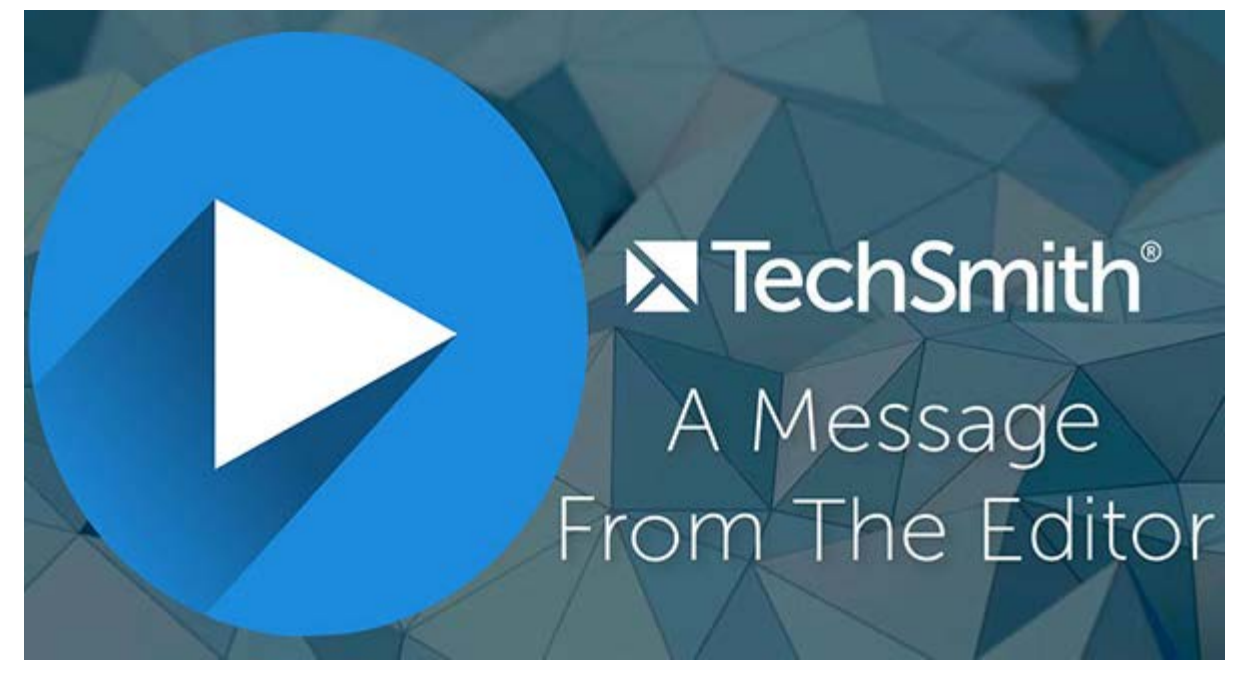

Welcome to the December newsletter! Last month was the first time I recorded a **[video](https://www.youtube.com/watch?v=w8UyUl1zPMo) [letter from the editor](https://www.youtube.com/watch?v=w8UyUl1zPMo)** instead of writing a traditional letter (click the play button above to watch the second ever video letter from the editor). Feel free to **[check out my blog post](http://blogs.techsmith.com/tips-how-tos/lessons-learned-from-adding-video/?utm_source=nl&utm_medium=email&utm_content=dnl86&utm_campaign=tsc)** to learn about my experience using video in the newsletter. And then, scroll down to enjoy the rest of your newsletter.

See you in 2017!

Lauren North Newsletter Editor **[newsletter@techsmith.com](mailto:newsletter@techsmith.com?subject=newsletter feedback)** | **[@TechSmith](http://twitter.com/TechSmith)** | **[contact support](https://support.techsmith.com/home?utm_source=nl&utm_medium=email&utm_content=dnl86&utm_campaign=tsc)** | **[community forum](http://feedback.techsmith.com/techsmith/?utm_source=nl&utm_medium=email&utm_content=dnl86&utm_campaign=tsc)**

## TechSmith News

### Learning Lounge Readers: Welcome to the TechSmith Newsletter!

We're so happy to have you! Each month, you'll find this newsletter in your email inbox complete with news articles,

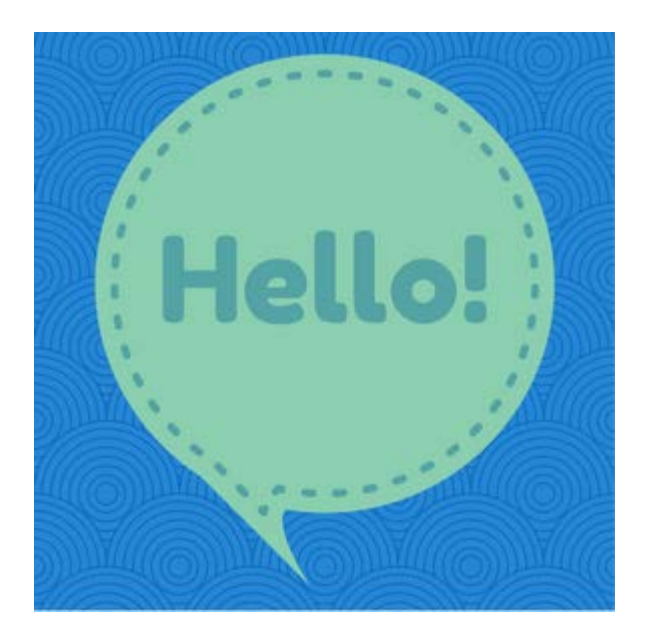

interesting customer stories, and helpful product tutorials.

To make sure you get the best newsletter experience possible, I encourage you to customize your newsletter by updating your newsletter preferences.

#### **[Update your preferences](https://www.techsmith.com/emailpreferences?utm_source=nl&utm_medium=email&utm_content=dnl86&utm_campaign=tsc)**

### What is hi-res?

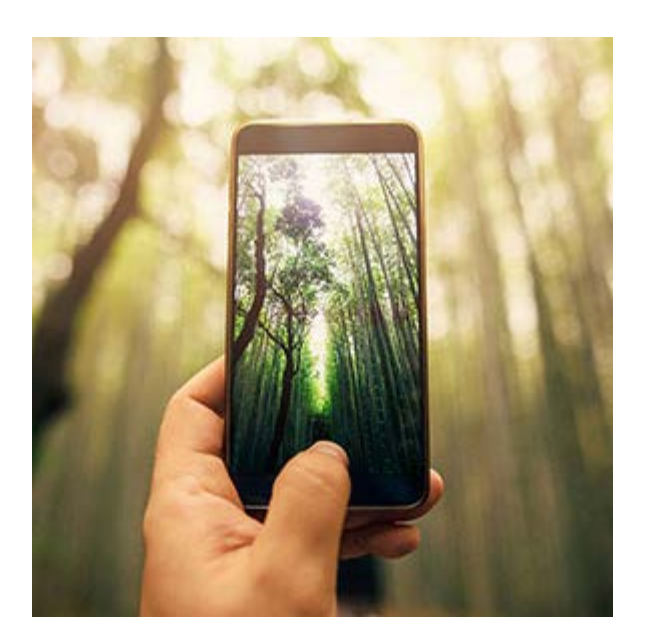

Your coworker asks for a photo, so you quickly email him the one from the web. Moments later, he replies back: "Do you have that in hi-res?"

#### Does it matter?

Yes; he's not just being picky. There really is a difference between lo- and hi-res. It can determine whether your company logo looks fuzzy vs. crystal clear.

#### **[Learn more](http://blogs.techsmith.com/tips-how-tos/what-is-hi-res/?utm_source=nl&utm_medium=email&utm_content=dnl86&utm_campaign=tsc)**

### The Definite Guide: Camtasia 9

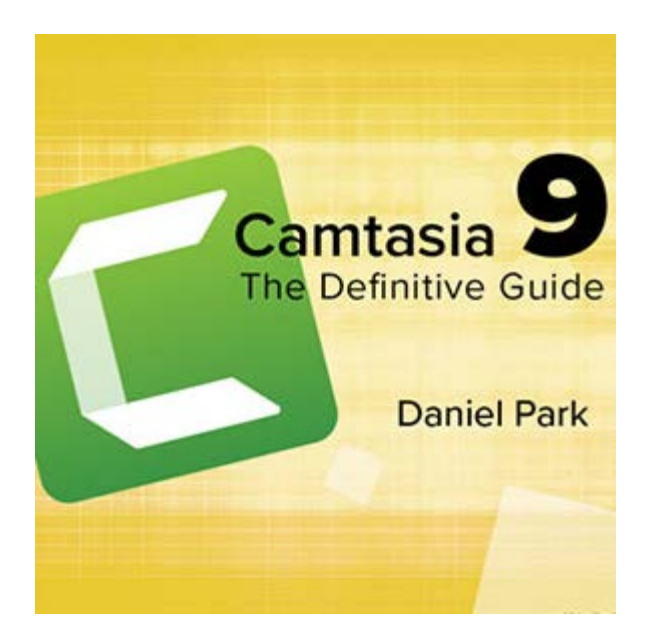

Are you still trying to figure out the ins and outs of the new Camtasia?

Screencast guru (and TechSmith alum) Daniel Park has updated his **[Definitive](https://www.dappertext.com/camtasia-definitive-guide/) [Guide](https://www.dappertext.com/camtasia-definitive-guide/)** with all-new exercises, built-in screencasts, and hundreds of screenshots to give you the definitive digital resource on all things Camtasia. You'll be cranking out videos like a boss in no time.

And for one week only (through 12/14), he's giving you **\$10 off** the price! Just use the coupon **DEFGUIDE9** at checkout.

**[Get the Definitive Guide](https://www.dappertext.com/camtasia-definitive-guide/)**

#### **TechSmith Blog**

Get the latest news, discover helpful tips and how tos, see inside TechSmith, and read stories about people like you.

#### **[Explore our blog »](http://blogs.techsmith.com/?utm_source=nl&utm_medium=email&utm_content=dnl86&utm_campaign=tsc)**

#### **TechSmith YouTube Channel**

Subscribe to Channel TechSmith to stay up to date on the latest and greatest in image and video capture.

#### **[Visit our channel »](https://www.youtube.com/user/ChannelTechSmith)**

## Customer Spotlight

"The ease with which we can record and produce videos is directly correlated with the amount and quality of the videos, which in turn increases sales and collaboration

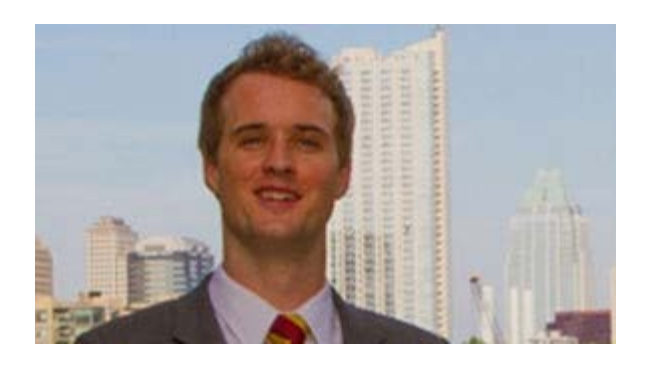

with companies in our space." *- Brian Spears, Co-founder, Sixclear*

**[Read the full story »](https://www.techsmith.com/customer-stories-sixclear.html?utm_source=nl&utm_medium=email&utm_content=dnl86&utm_campaign=tsc)**

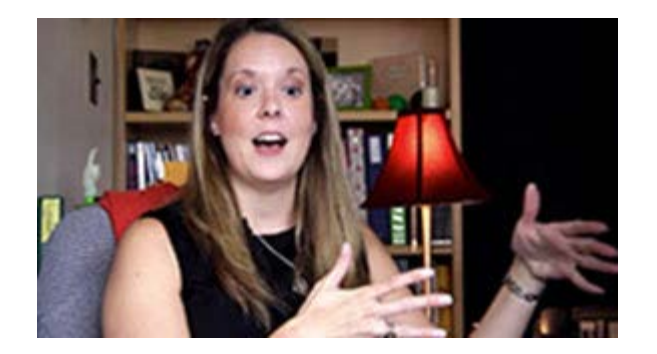

"We have some pretty technophobic staff members, but once they get started they see the simplicity of the product. All it took was showing them how easy it is to use TechSmith Relay and walking them through the process." *- Christine Paige, Manager of Technology Integration, College of Saint Rose*

#### **[Read the full story »](https://www.techsmith.com/customer-stories-saint-rose.html?utm_source=nl&utm_medium=email&utm_content=dnl86&utm_campaign=tsc)**

### **Tutorials**

# Coach's Eye

The emergence of personal UAVs or drones has introduced new laws, but more importantly new ways to capture video for everyone. You don't have to be a professional videographer or millionaire to use a drone. **[Read more »](http://blog.coachseye.com/how-to-get-dji-phantom-drone-video-into-coachs-eye/)**

## Snagit

Create professional-looking images in the Snagit Editor. Use the canvas and Snagit's built-in tools to enhance, edit, or combine images. **[See how »](https://www.techsmith.com/tutorial-snagit-13-working-with-the-canvas.html?utm_source=nl&utm_medium=email&utm_content=dnl86&utm_campaign=tsc)**

# Snagit for Mac

Snagit lets users edit captures and mark them up with shapes, text, callouts, and more. In this tutorial, you'll learn about Snagit's editing tools and how to perform basic capture editing functions. **[Learn how »](https://www.techsmith.com/tutorial-snagit-mac-4-basic-editing.html?utm_source=nl&utm_medium=email&utm_content=dnl86&utm_campaign=tsc)**

# Camtasia for Windows

Behaviors are animated presets to drag and drop on text and media to liven it up and engage your viewers. They're easy to use and make creating a professional-looking video a breeze. **[Learn more »](https://support.techsmith.com/hc/en-us/articles/222245447-Behaviors?utm_source=nl&utm_medium=email&utm_content=dnl86&utm_campaign=tsc)**

# Camtasia for Mac

Learn to use transitions to perfect the flow of your video, annotations to point out key aspects, and behaviors to make it come alive. **[Watch the tutorial »](https://www.techsmith.com/tutorial-camtasia-9-3-transitions-annotations-behaviors.html?utm_source=nl&utm_medium=email&utm_content=dnl86&utm_campaign=tsc)**

# TechSmith Relay

TechSmith Relay makes it easy to create and share media within your organization. Watch this awesome, quick tutorial to learn about TechSmith Relay in just one minute! **[Check it out »](https://www.techsmith.com/tutorial-techsmith-relay-overview.html?utm_source=nl&utm_medium=email&utm_content=dnl86&utm_campaign=tsc)**

# Jing

If you've used Jing before, you're probably already acquainted with the Jing

sun. In this tutorial, we'll show you how to move the Jing sun launcher around your desktop or how to remove it. **[Learn how »](https://www.techsmith.com/tutorial-jing-startup-and-sun-options.html?utm_source=nl&utm_medium=email&utm_content=dnl86&utm_campaign=tsc)**

## Screencast.com

Screencast.com is rolling out a new, responsive View Page. The mobile friendly View Page has a streamlined appearance that places the viewer's focus solely on your content. **[Learn more »](https://support.techsmith.com/hc/en-us/articles/228922988-The-New-View-Page?utm_source=nl&utm_medium=email&utm_content=dnl86&utm_campaign=tsc)**

### Morae

Depending on the Observer options you choose, you may experience a video delay in Observer. This tutorial explains how to choose the correct options for your testing environment. **[Read more »](https://www.techsmith.com/tutorial-morae-video-display-observer.html?utm_source=nl&utm_medium=email&utm_content=dnl86&utm_campaign=tsc)**